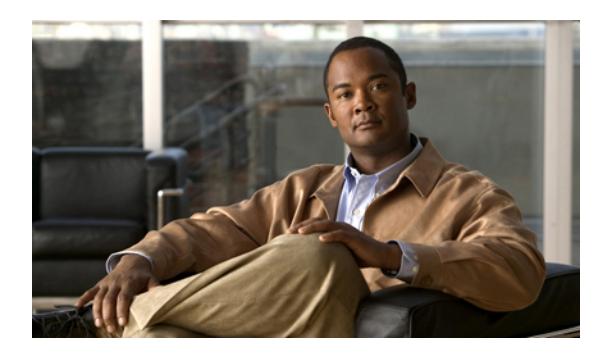

# **Manageability Commands on Cisco IOS XR Software**

This chapter describes the Cisco IOS XR software commands used to enable the HTTP server, enable router management through Extensible Markup Language (XML) agent services, and support the Common Object Request Broker Architecture (CORBA) infrastructure.

The XML Parser Infrastructure provides parsing and generation of XML documents with Document Object Model (DOM), Simple API for XML (SAX), and Document Type Definition (DTD) validation capabilities:

- DOM allows customers to programmatically create, manipulate, and generate XML documents.
- SAX supports user-defined functions for XML tags.
- DTD allows for validation of defined document types.
- http [server,](#page-1-0) page 2
- [iteration,](#page-3-0) page 4
- show xml [schema,](#page-5-0) page 6
- [throttle,](#page-7-0) page 8
- xml [agent,](#page-9-0) page 10
- xml [agent](#page-10-0) ssl, page 11
- xml [agent](#page-11-0) tty, page 12

## <span id="page-1-0"></span>**http server**

To enable the HTTP server on the router and enable access to the Craft Works Interface (CWI), use the **http server** command in global configuration mode. To disable the HTTP server, use the **no** form of this command.

**http server [ssl]** [**access-group** *name*]

**no http server**

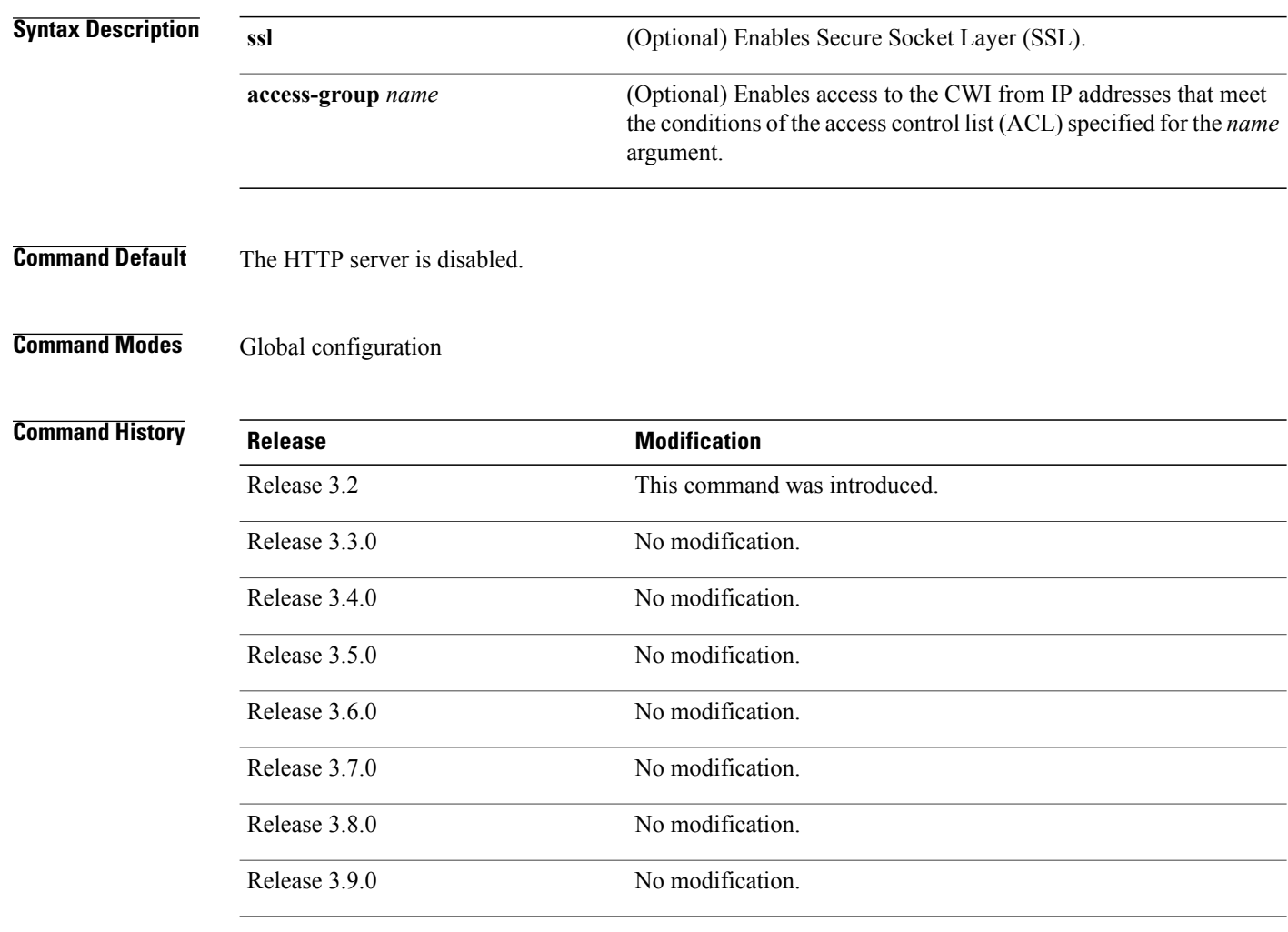

**Usage Guidelines** To use this command, you must be in a user group associated with a task group that includes the proper task IDs. If you suspect user group assignment is preventing you from using a command, contact your AAA administrator for assistance.

Use the **http server** command to enable the HTTP server on your router.

To display the home page of the router, use a Web browser pointed to http://*x.x.x.x*, where *x.x.x.x* is the router IP address. If a name has been set, use http://*router-name*.

Use the **ssl** keyword to run HTTP over a secure socket. This command enables the HTTP server to run SSL when accessing web pages or files provided by the HTTP server of the router and disables access through the regular HTTP port.

Enabling the HTTP server enables authentication by default. After the HTTP server has been enabled, you then are prompted to provide a username and password to access web pages on the HTTP server.

**Note**

The **http server** command enables the HTTP server process on Management Ethernet interfaces by default. For information about how to enable HTTP server on other inband interfaces, see the *Implementing Management Plane Protection on Cisco IOS XR Software* module in *Cisco IOS XR System Security Configuration Guide for the Cisco XR 12000 Series Router*.

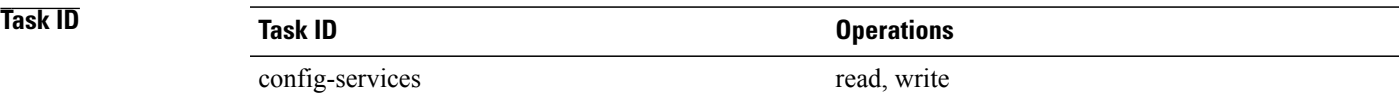

**Examples** The following example shows how to enable the HTTP server on the router:

RP/0/0/CPU0:router(config)# **http server**

The following example shows how to enable SSL to run HTTP over a secure socket:

RP/0/0/CPU0:router(config)# **http server ssl**

The following example shows how to enable SSL to run HTTP over a secure socket and to enable access to the CWI from only IP addresses that meet the conditions of the access group named test:

RP/0/0/CPU0:router(config)# **http server ssl access-group test**

The following sample output from the **show ipv4 access-lists** commands displays the IPv4 access list named test:

RP/0/0/CPU0:router# **show ipv4 access-lists test**

ipv4 access-list test 10 deny ip host 171.71.163.96 any 20 permit ip host 64.102.48.34 any

# <span id="page-3-0"></span>**iteration**

To configure the iteration size for large XML agent responses, use the iteration command in xml agent configuration mode. To revert to the default iteration settings, use the **no** form of this command.

**iteration** {**off** | **on size** *iteration-size*}

**no iteration**

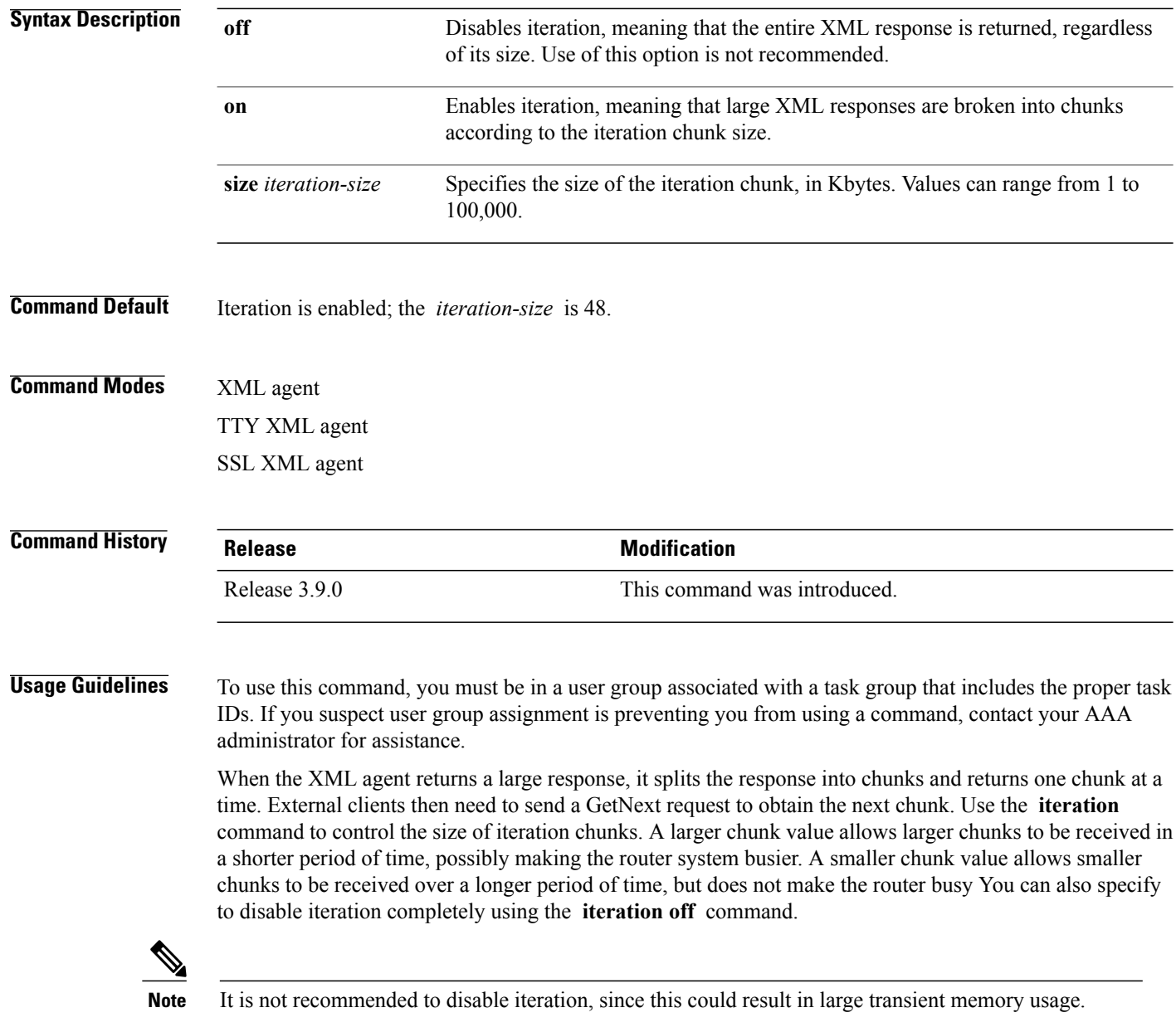

To specify the TTY or SSL iteration size specifically, use the **iteration** command from the appropriate command mode.

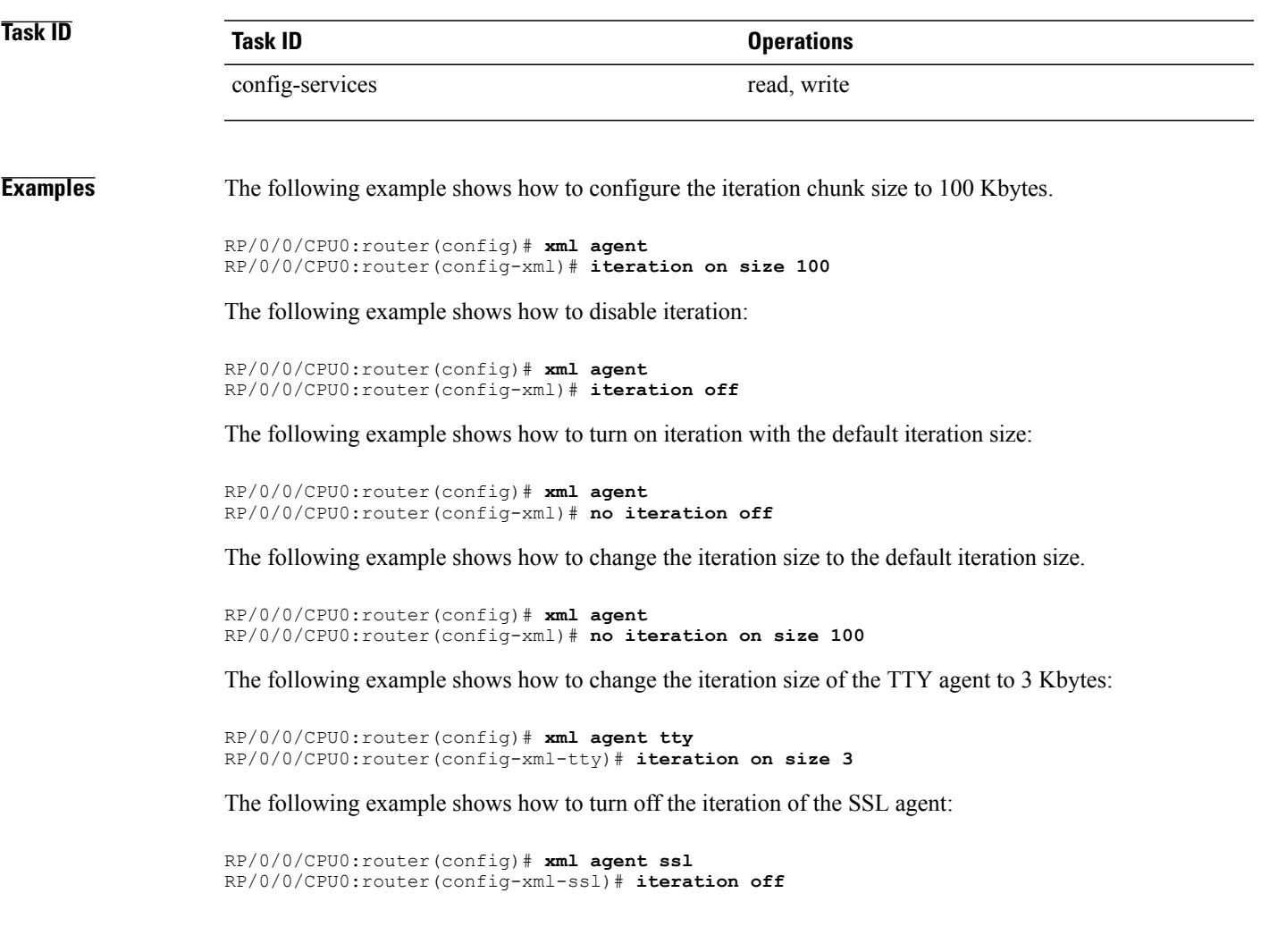

### **Related Commands**

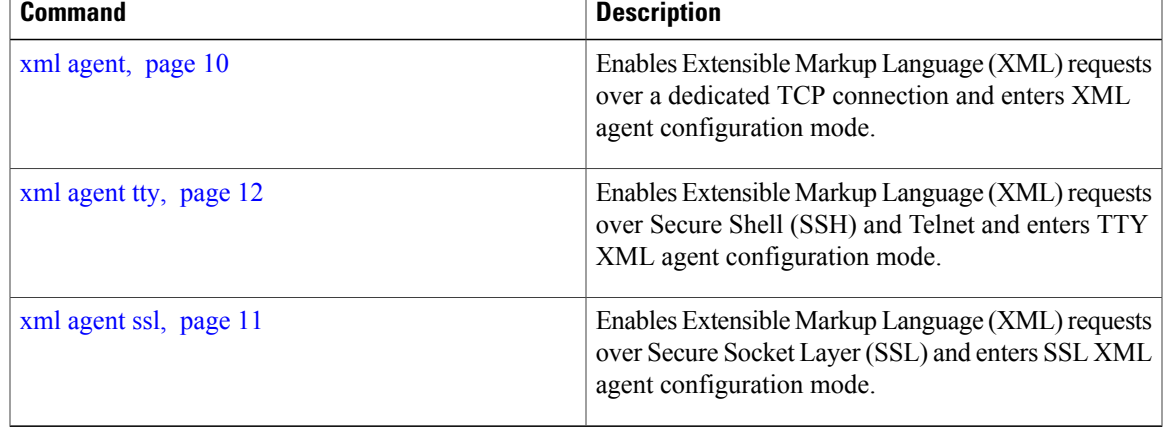

### <span id="page-5-0"></span>**show xml schema**

To browse the XML schema and data, use the **show xml schema** command in EXEC mode.

**show xml schema**

- **Syntax Description** This command has no arguments or keywords.
- **Command Default** No default behavior or values

**Command Modes** EXEC

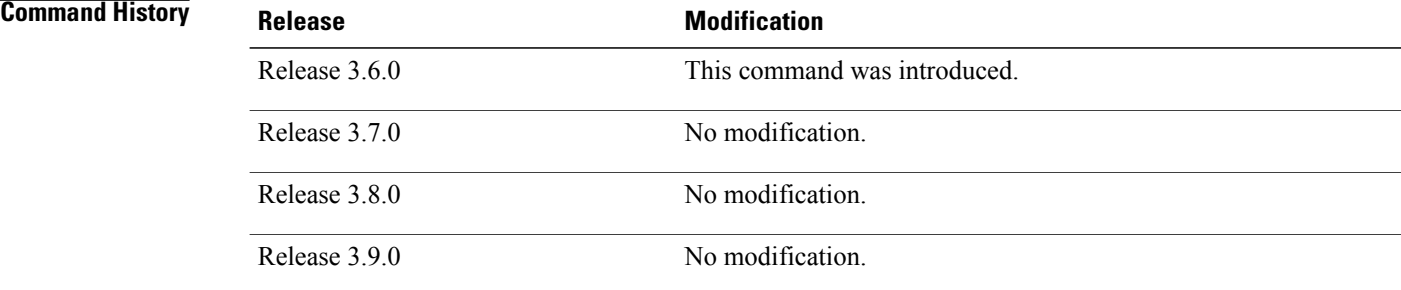

#### **Usage Guidelines** To use this command, you must be in a user group associated with a task group that includes the proper task IDs. If you suspect user group assignment is preventing you from using a command, contact your AAA administrator for assistance.

The command runs the XML schema browser so that you can browse the XML schema and data.

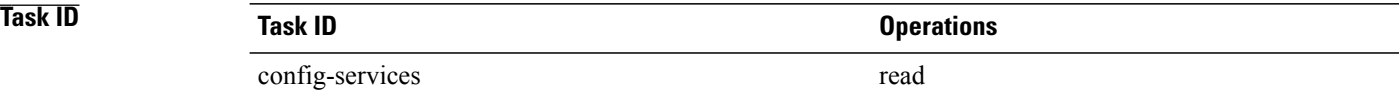

**Examples** The following example shows how to enter the XML schema browser and the available commands:

RP/0/0/CPU0:router# **show xml schema**

```
Username: xxxx
Password:
Enter 'help' or '?' for help
xml-schema[config]:> ?
config oper action<br>adminoper adminaction cd
adminoper adminaction cd<br>
pwd classinfo list
                   classinfo list<br>datalist walk
ls datalist<br>walkdata qet
```
get hierarchy

quit exit help xml-schema[config]:>

### **Related Commands**

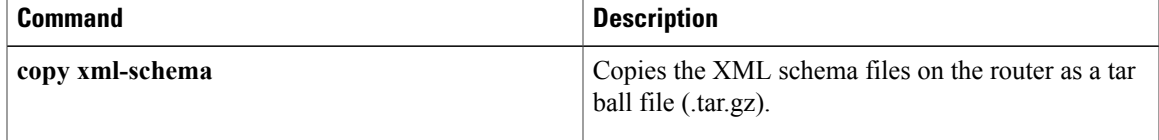

# <span id="page-7-0"></span>**throttle**

To configure the XML agent processing capabilities, use the **throttle** command in XML agent configuration mode.

**throttle** {**memory** *size*| **process-rate** *tags*}

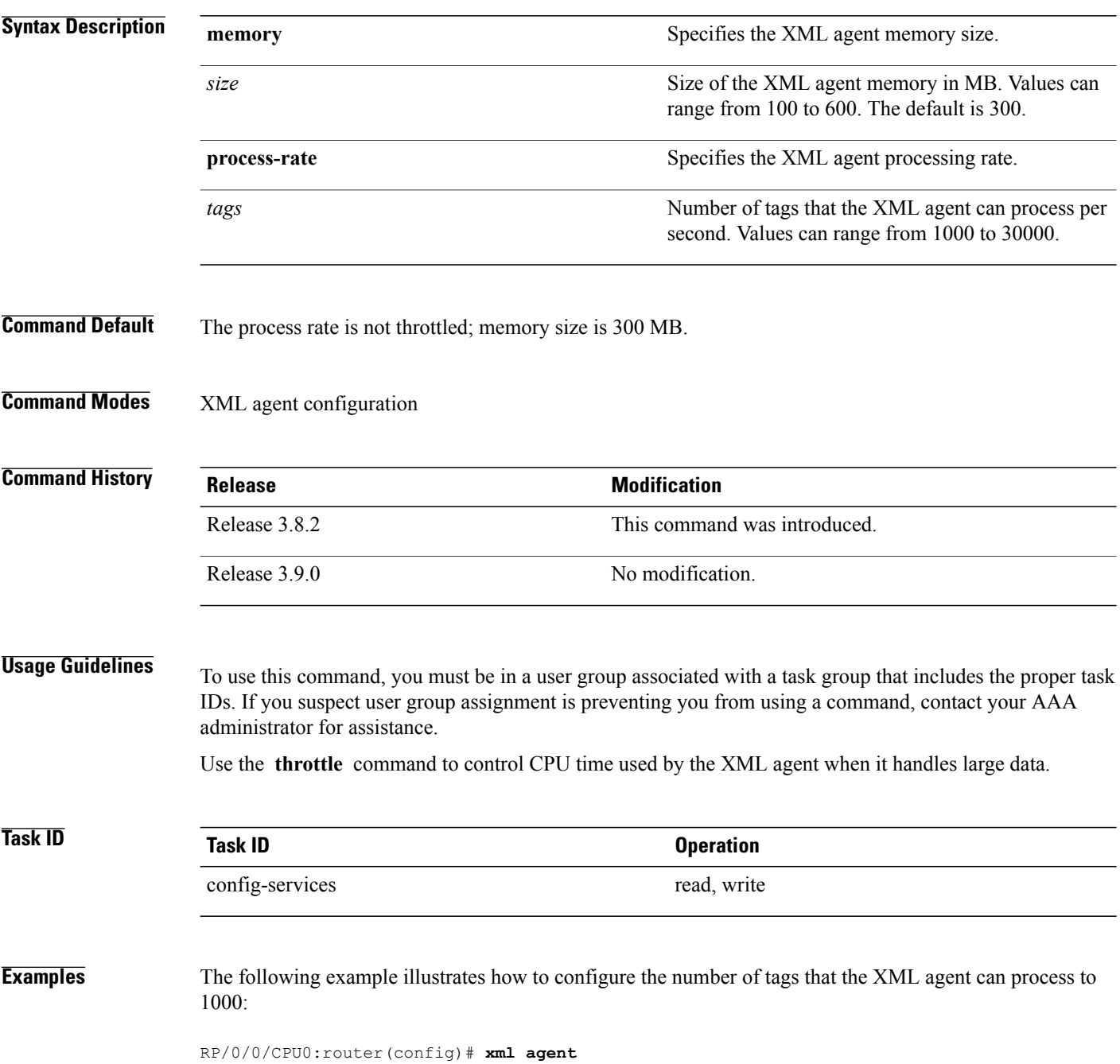

RP/0/0/CPU0:router(config-xml-agent)# **throttle process-rate 1000**

# <span id="page-9-0"></span>**xml agent**

To enable Extensible Markup Language (XML) requests over a dedicated TCP connection and enter XML agent configuration mode, use the **xml agent** command in global configuration mode. To disable XML requests over the dedicated TCP connection, use the **no** form of this command.

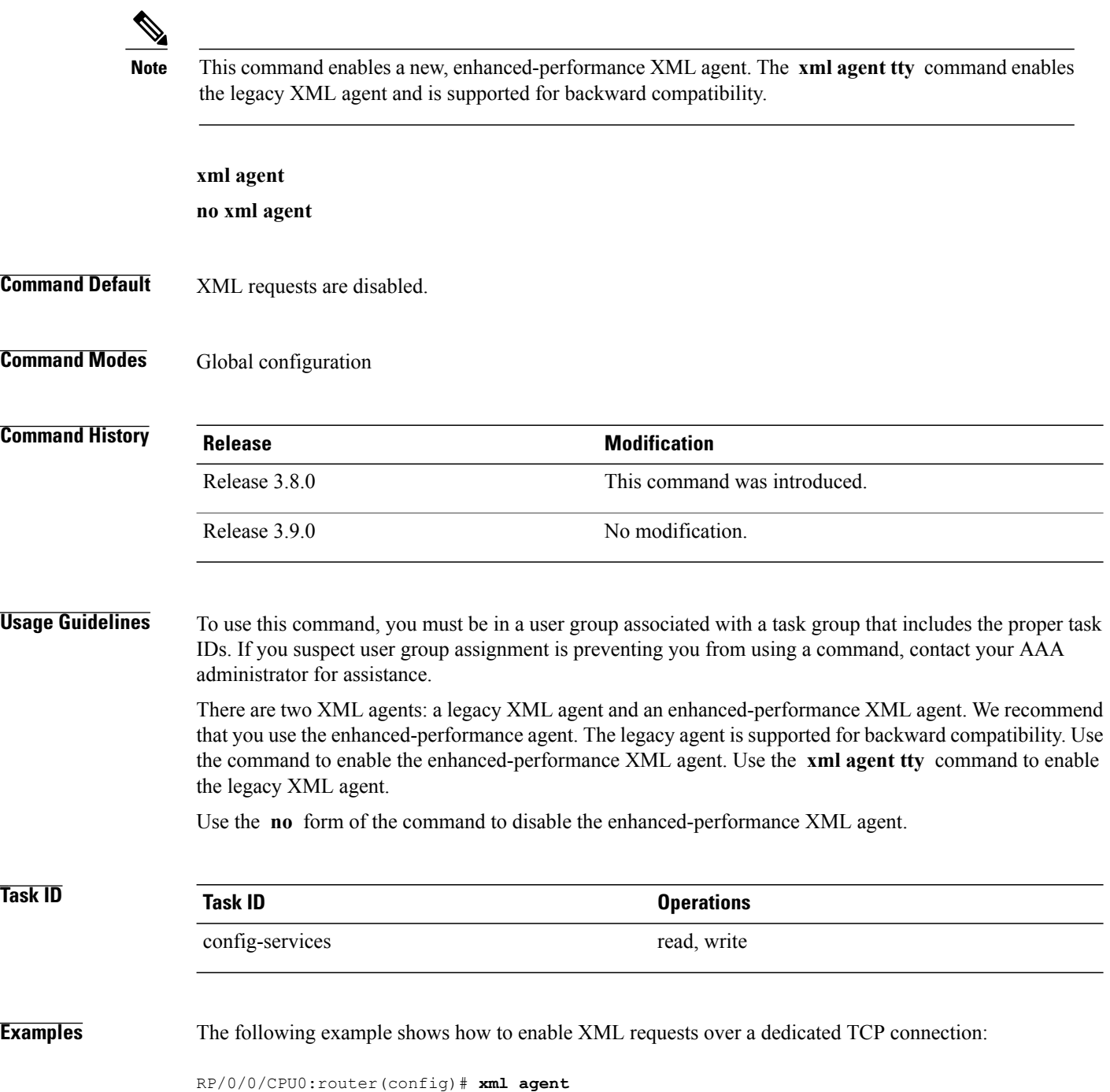

### <span id="page-10-0"></span>**xml agent ssl**

To enable Extensible Markup Language (XML) requests over Secure Socket Layer (SSL) and enter SSL XML agent configuration mode, use the **xml agent ssl** command in global configuration mode. To disable XML requests over SSL, use the **no** form of this command.

**xml agent ssl no xml agent ssl**

- **Command Default** SSL agent is disabled by default.
- **Command Modes** Global configuration

**Command History Release Modification** Release 3.9.0 This command was introduced.

#### **Usage Guidelines** To use this command, you must be in a user group associated with a task group that includes the proper task IDs. If you suspect user group assignment is preventing you from using a command, contact your AAA administrator for assistance.

The k9sec package is required to use the SSL agent. The configuration is rejected during commit when the security software package is not active on the system. When the security software package is deactivated after configuring SSL agent, the following syslog message is displayed to report that the SSL agent is no longer available.

```
xml dedicated ssl agent[420]:
%MGBL-XML TTY-7-SSLINIT : K9sec pie is not active, XML service over
SSL is not available.
```
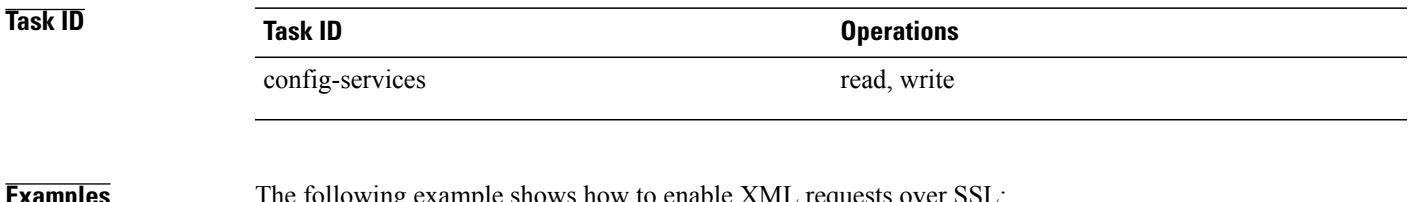

**Examples** The following example shows how to enable XML requests over SSL:

RP/0/0/CPU0:router(config)# **xml agent ssl**

## <span id="page-11-0"></span>**xml agent tty**

To enable Extensible Markup Language (XML) requests over Secure Shell (SSH) and Telnet and enter TTY XML agent configuration mode, use the **xml agent tty** command in global configuration mode. To disable XML requests over SSH and Telnet, use the **no** form of this command.

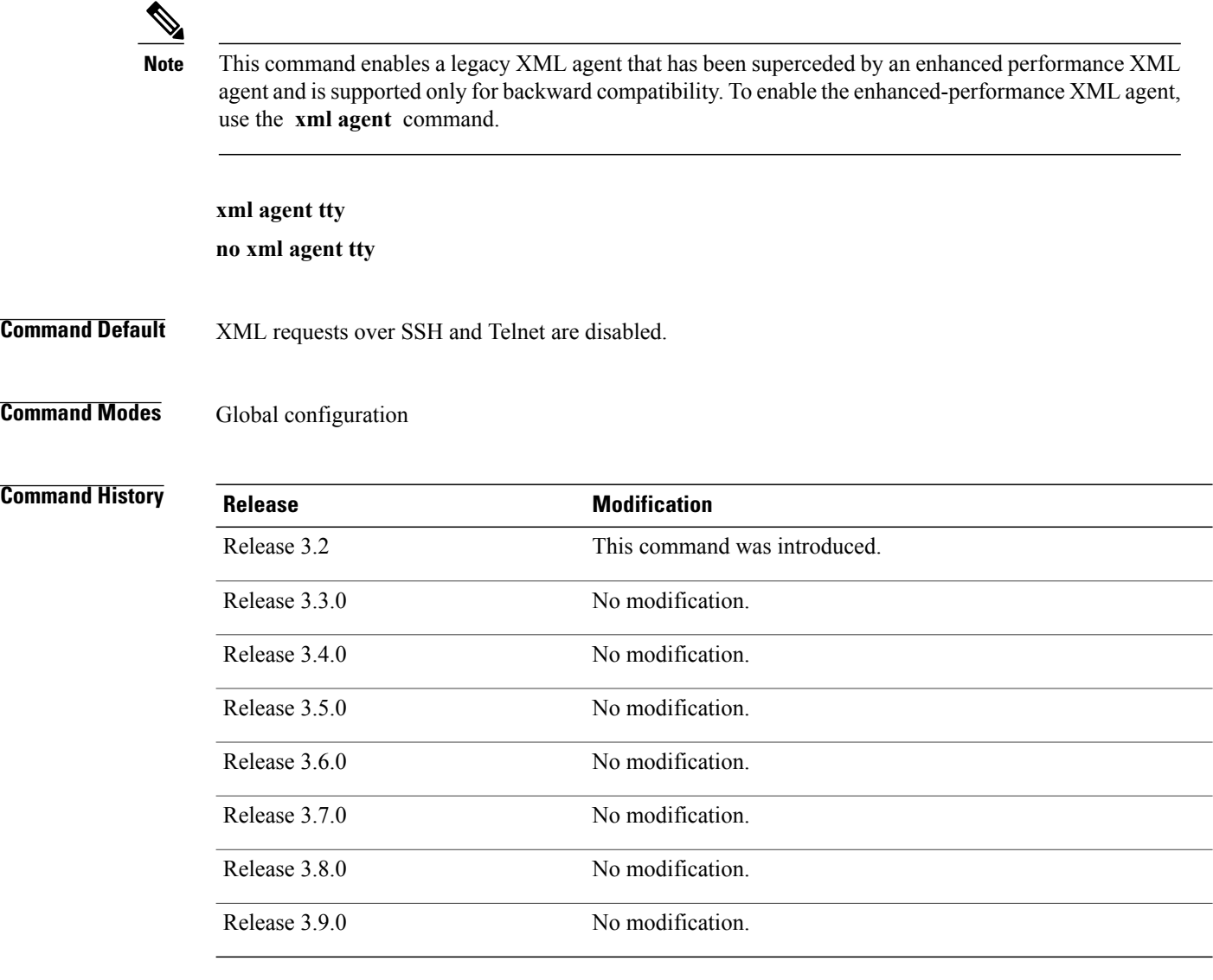

**Usage Guidelines** To use this command, you must be in a user group associated with a task group that includes the proper task IDs. If you suspect user group assignment is preventing you from using a command, contact your AAA administrator for assistance.

> There are two XML agents: a legacy XML agent and an enhanced-performance XML agent. We recommend that you use the enhanced-performance agent. The legacy agent is supported for backward compatibility. The command enables the legacy XML agent. Use the **xml agent** command to enable the enhanced-performance XML agent.

Use the **no** form of the command to disable the legacy XML agent.

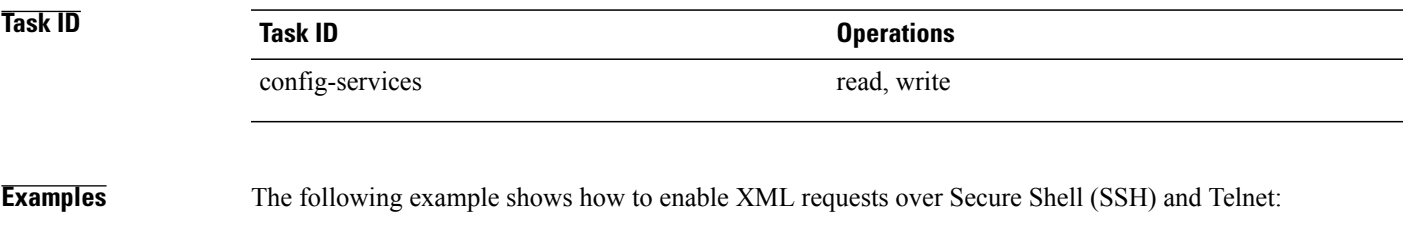

RP/0/0/CPU0:router(config)# **xml agent tty**